# 2 Finish Windows setup

Tuntaskan penataan Windows | Finalice la configuración de Windows Windows kurulumunu tamamlayın | הסתיימה Windows הגדרת

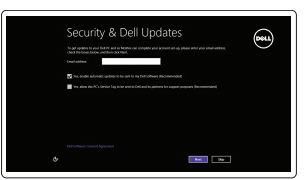

Get using now so you can frish setting up your PC. If you're not sure which network to pick, ask the p

A Wireless

⊕ Sign in to your PC

# Locate your Dell apps

Cari lokasi aplikasi Dell Anda | Localice sus aplicaciones Dell אתר את יישומי Dell שלך | bulun uygulamalarınızı Dell

# Learn how to use Windows

Pelajari cara menggunakan Windows | Cómo usar Windows Windows'un nasıl kullanılacağını öğrenin | Windows-ב להשתמש כיצד למד

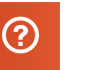

#### My Dell

ा ह∕

Dell Saya | Mi Dell Dell Bilgisayarım | Dell שלי

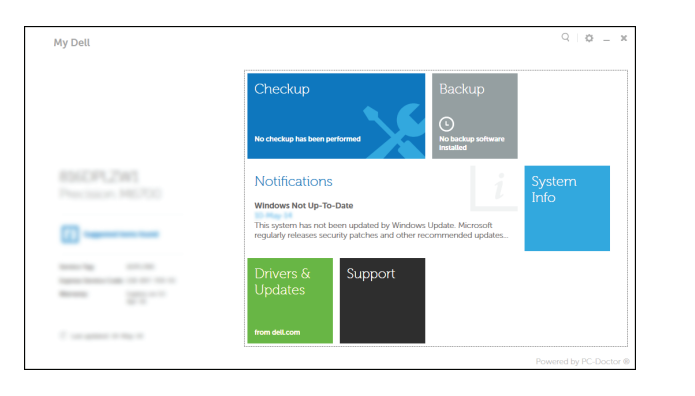

# Connect the power adapter and 1 press the power button

Hubungkan adaptor daya dan tekan tombol daya Conecte el adaptador de energía y presione el botón de encendido Güç adaptörünü takıp güç düğmesine basın חבר את מתאם החשמל ולחץ על לחצן ההפעלה

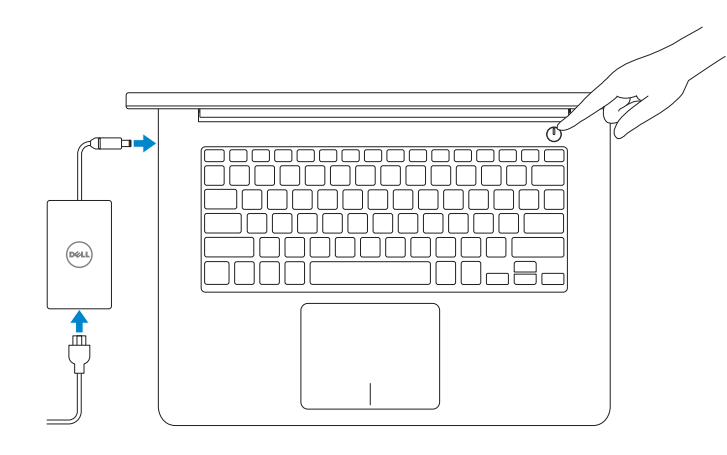

Guía de inicio rápido Hızlı Başlangıç Kılavuzu

### Register your computer

Daftarkan komputer Anda | Registrar el equipo רשום את המחשב שלך | kaydettirin Bilgisayarınızı

#### Dell Backup and Recovery

- **Z CATATAN:** Jika Anda menghubungkan ke jaringan nirkabel aman, masukkan kata sandi untuk akses jaringan nirkabel tersebut saat diminta.
- **ANOTA:** i se está conectando a una red inalámbrica segura, introduzca la contraseña para el acceso a la red cuando se le solicite.
- **NOT:** Güvenli bir kablosuz ağa bağlanıyorsanız, istendiğinde kablosuz ağ erişim parolasını girin.

Pencadangan dan Pemulihan Dell | Respaldo y Recuperación de Dell Dell Backup and Recovery | Dell Backup and Recovery

> © 2014 Dell Inc. © 2014 Microsoft Corporation.

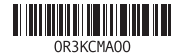

# Help and Tips

Bantuan dan Tips | Ayuda y sugerencias Yardım ve İpuçları | ועצות עזרה

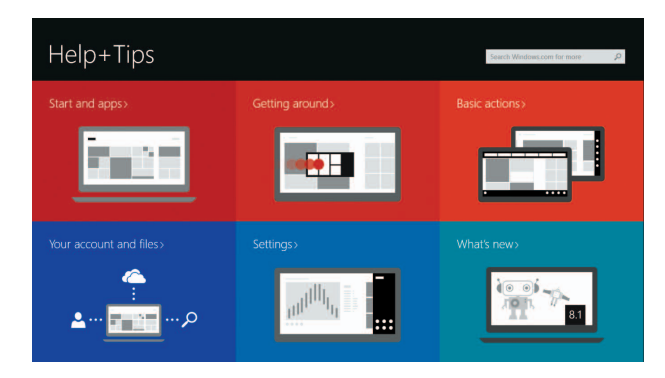

#### Enable security and updates

Aktifkan keamanan dan pembaruan Activar seguridad y actualizaciones Güvenlik ve güncelleştirmeleri etkinleştirin אפשר אבטחה ועדכונים

#### Connect to your network

Sambungkan ke jaringan Anda Conectar a la red Ağınıza bağlanın התחבר לרשת

#### **MOTE:** If you are connecting to a secured wireless network, enter the password for the wireless network access when prompted.

**הערה:** אם אתה מתחבר לרשת אלחוטית מאובטחת, הזן את סיסמת הגישה לרשת האלחוטית כשתתבקש לעשות כן.

#### Sign in to your Microsoft account or create a local account

Masuk ke akun Microsoft Anda atau buat akun lokal

Ingrese a su cuenta de Microsoft o cree una cuenta local

Microsoft hesabınıza oturum açın veya yerel bir hesap oluşturun

היכנס לחשבון Microsoft שלך או צור חשבון מקומי

3.3

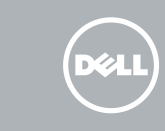

#### Product support and manuals

Manual dan dukungan produk Soporte del producto y manuales Ürün desteği ve kılavuzlar תמיכה ומדריכים למוצר

dell.com/support dell.com/support/manuals dell.com/windows8

Contact Dell

Hubungi Dell | Póngase en contacto con Dell

Dell'e başvurun | Dell אל פנה

#### dell.com/contactdell

Regulatory and safety Regulasi dan keselamatan | Normativa y seguridad Mevzuat ve güvenlik | ובטיחות תקנות

dell.com/regulatory\_compliance

#### Regulatory model Model Regulatori | TModelo normativo Yasal model numarası | תקינה דגם

P49G

Regulatory type

Jenis regulatori | Tipo normativo

סוג תקינה | tür Yasal

P49G001

Model komputer | Modelo de equipo

Computer model דגם מחשב | modeli Bilgisayar

Inspiron 5448

# Quick Start Guide

# Inspiron 14

5000 Series

## Features

Fitur | Funciones תכונות | Özellikler|

1. Sağ mikrofon 2. Kamera

3. Kamera durum ışığı 4. Sol mikrofon 5. Güvenlik-kablo yuvası 6. Güç adaptörü bağlantı noktası 7. USB 2.0 bağlantı noktası 8. Ortam kartı okuyucu 9. Güç ve pil durum ışığı 10. Sabit disk etkinlik ışığı

11. Sol tıklatma alanı 12. Sağ tıklatma alanı

- 12. אזור לחיצה ימנית
- 1313יציאת אוזנייה
- ) 1414יציאות 3.0 USB)2
- 1515יציאת HDMI
- 1616יציאת רשת
- 
- 17. לחצו הפעלה
- 1818תווית תג שירות
- 19. תווית תקינה
- 

13. Mikrofonlu kulaklık bağlantı noktası 14. USB 3.0 bağlantı noktaları (2) 15. HDMI bağlantı noktası 16. Ağ bağlantı noktası 17. Güç düğmesi 18. Servis Etiketi 19. Yasal etiket

- 1. Right microphone
- 2. Camera
- 3. Camera-status light
- 4. Left microphone
- 5. Security-cable slot
- 6. Power -adapter port 7. USB 2.0 port
- 8. Media-card reader
- 9. Power and battery -status light
- 10. Hard-drive activity light
- 11. Left-click area
- 12. Right-click area 13. Headset port
- 14. USB 3.0 ports (2)
- 15. HDMI port
- 16. Network port
- 17. Power button
- 18. Service Tag label
- 19. Regulatory label

מיקרופון ימני . 1 מצלמה . 2 3. נורית מצב מצלמה מיקרופון שמאלי . 4 חריץ כבל-אבטחה . 5

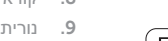

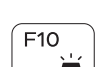

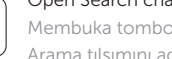

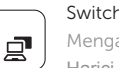

- 1. Mikrofon kanan 2. Kamera 3. Lampu status kamera 4. Mikrofon kiri 5. Slot-kabel keamanan 6. Port adaptor daya 7. Port USB 2.0 8. Pembaca kartu media 9. Lampu daya dan status baterai 11. Area klik kiri 12. Area klik kanan 15. Port HDMI 16. Port jaringan 17. Tombol daya
- 10. Lampu aktivitas hard disk

- יציאת מתאם חשמל . 6 יציאת 2.0 USB . 7 קורא כרטיסי מדיה . 8
- נורית מצב חשמל וסוללה . 9 1010נורית פעילות של כונן קשיח

# 1111אזור לחיצה שמאלית

- 
- 13. Port headset
- 14. Port USB 3.0 (2)
- 
- 18. Label Tag Servis
- 19. Label regulatori

#### Increase volume ÍЕЗ.

Meningkatkan volume | Aumentar el volumen Ses seviyesini artır | הגבר את עוצמת הקול

Memutar trek/bab sebelumnya | Reproducir pista o capítulo anterior הפעל את הרצועה/הפרק הקודמים | Önceki parçayı/bölümü oynat

#### $\overline{\phantom{a}}$ Play/Pause

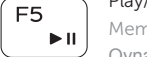

Memutar trek/bab selanjutnya/chapter | Reproducir pista o capítulo siguiente הפעל את הרצועה/הפרק הבאים | Sonraki parçayı/bölümü oynat |

Mengalihkan ke display eksternal | Cambiar a la pantalla externa עבור אל צג חיצוני | Harici ekrana qeçiş yap | עבור אל צג

#### Open Search charm í F9

Mengalihkan lampu latar keyboard — opsional Alternar retroiluminación de teclado — opcional Klavye ışığını değiştir — isteğe bağlı

- 1. Micrófono derecho
- 2. Cámara
- **3.** Indicador luminoso de estado de **13.** Puerto para auriculares la cámara
- 4. Micrófono izquierdo
- 5. Ranura para cable de seguridad
- 6. Puerto de adaptador de alimentación **17.** Botón de encendido
- 7. Puerto USB 2.0
- 8. Lector de tarietas multimedia
- 9. Indicador luminoso de estado de la batería
- 10. Indicador luminoso de actividad de la unidad del disco duro
- 11. Área de clic izquierdo
- 12. Área de clic derecho
- 
- 14. Puertos USB 3.0 (2)
- 15. Puerto HDMI
- 16. Puerto de red
- 
- 18. Etiqueta de servicio
- 19. Etiqueta regulatoria

# Shortcut keys

Tombol pintasan | Teclas de acceso directo מקשי קיצור | tuşları Kısayol

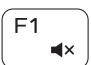

Í F4

#### Mute audio

Mematikan audio | Silenciar el audio השתק הצלילים | kapat Sesi

## **F2** Decrease volume

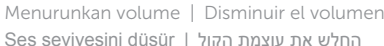

#### Play previous track/chapter

Memutar/Menjeda | Reproducir/Pausar הפעל/השהה | Duraklat/Oynat

#### Play next track/chapter

#### Switch to external display

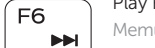

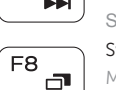

Membuka tombol Pencarian | Abrir charm Buscar

Arama tılsımını aç פתח את צ'ארם החיפוש |

#### Toggle keyboard backlight — optional

אופציונלי הפעל/השבת תאורה אחורית של המקלדת —

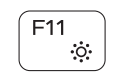

### Decrease brightness

Menurunkan kecerahan | Disminuir brillo הפחת את רמת הבהירות | düşür Parlaklığı

#### Increase brightness

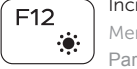

Fn i

Meningkatkan kecerahan | Aumentar brillo

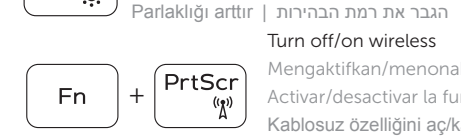

# Turn off/on wireless

Mengaktifkan/menonaktifkan nirkabel Activar/desactivar la función inalámbrica Kablosuz özelliğini aç/kapa הפעל/השבת פעילות אלחוטית

#### Toggle Fn-key lock

Mengalihkan kunci tombol Fn | Alternar bloqueo Fn-tecla Fn tuş kilidini değiştir החלף מצב נעילת מקש Fn|

#### NOTE: For more information, see *Specifications* at dell.com/support .

CATATAN: Untuk informasi selengkapnya, lihat *Spesifikasi* di dell.com/support .

NOTA: Para más información consulte *Especificaciones* en dell.com/support .

**NOT:** Daha fazla bilgi için bkz. *Özellikler*, **dell.com/support** .

.**dell.com/support** באתר מפרט( **הערה:** לקבלת מידע נוסף, ראה *Specifications*(

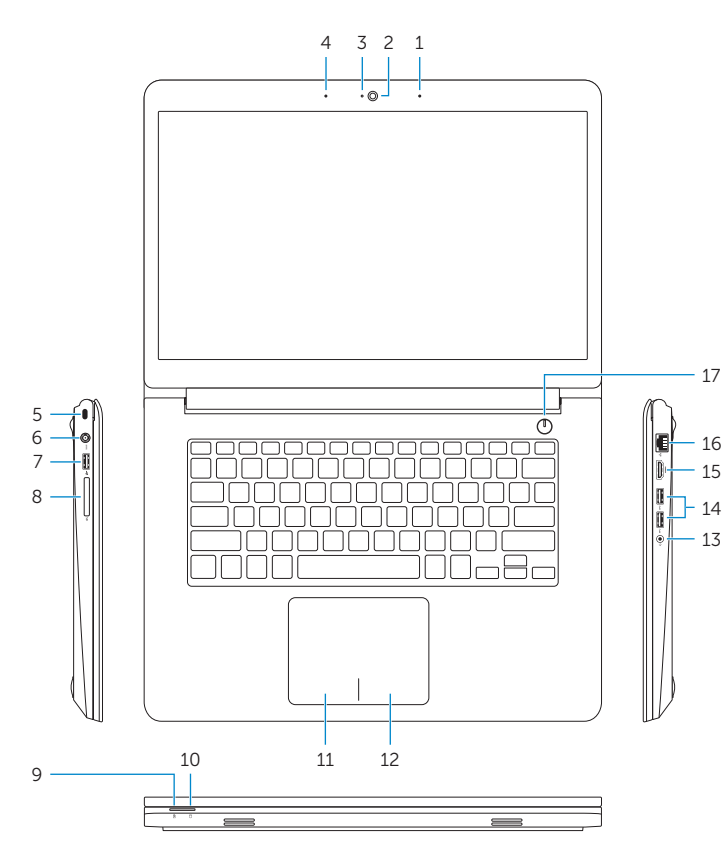

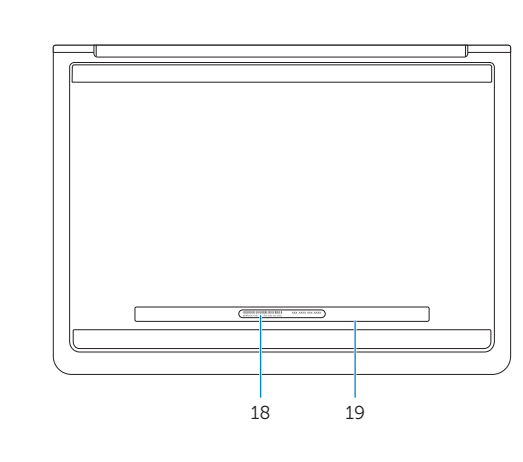